# プログラミング基礎

プログラミング言語 Java (1)概要

## 今日の学習目標

□ Javaに関連した用語・概念について知る Javaでのプログラムの書き方を体験してみる

# プログラミング言語って何?

□ プログラム=命令書 □プログラミング=命令書を作成すること プログラミング言語=人間用言語 □ コンパイル=人間用言語 → コンピュータ言語 □ コンパイラ=翻訳者 □ インタプリタ=通訳者

## Javaって何だろう?

## □ (一応)コンパイラ型のプログラミング言語 □ オブジェクト指向プログラミング言語 ■オブジェクト(部品)の組み合わせでプログラムを作成 ■オブジェクト=Scratchで言うところのスプライト

## (Javaにおける)オブジェクト指向

- ロ パッケージ=オブジェクトの属する業界
- □ オブジェクト
	- ■クラス(1個しかない)
	- ■インスタンス(幾つでも作られる)

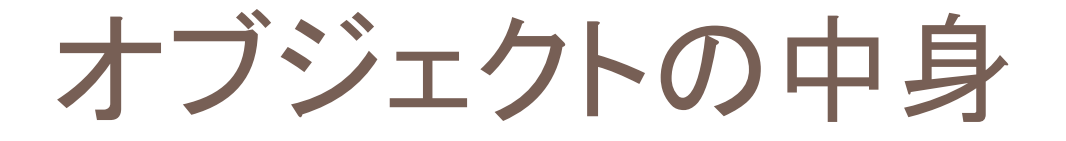

□ そのオブジェクトの変数(メンバ変数) □ そのオブジェクトが行える仕事(メソッド)

猫のオブジェクトを作ってみる

(Windowsの場合)

#### □ 以下のプログラムをメモ帳で入力する

※ コンパイラは細かい間違いに厳しい → 大文字小文字なども間違いの無いように注意!

□ 入力したら「Cat.java」という名前で保存 ※ ファイルの種類を「すべて」にする

```
class Cat { 
     void cry() { 
         System.out.println("Mew!!"); 
 } 
}
```
猫のオブジェクトを作ってみる (Macの場合)

#### □ 以下のプログラムをテキストエディットで入力する ※ 「フォーマット」メニューの「標準テキストにする」で標準テキストにして作成

### □ 入力したら「Cat.java」という名前で保存

※ 保存するときに拡張子を .java にする

```
class Cat { 
     void cry() { 
          System.out.println("Mew!!"); 
 } 
}
```
コンパイラは細かいところに厳しい! 大文字・小文字の区別も間違いないように入力しよう

Javaのルール

## □ 文は; (セミコロン)で終わる □範囲は {~} (中カッコ)で囲む

コンパイルしてみる

(Windowsの場合)

### □ コマンドプロンプトを起動

□ 先ほど保存した Cat.java の場所に移動 ※ dir と cd で頑張って移動しよう(授業中に説明する) □ 以下のコマンドを実行してコンパイルする

javac Cat.java

□ dir コマンドを実行 ■ Cat.class というファイルができていることを確認 ■これがコンピュータの言語に翻訳されたプログラム

コンパイルしてみる (Macの場合)

#### ターミナルを起動

□ 先ほど保存した Cat.java の場所に移動 ※ ls と cd で頑張って移動しよう(授業中に説明する) □ 以下のコマンドを実行してコンパイルする

javac Cat.java

□ls コマンドを実行

■ Cat.class というファイルができていることを確認

■これがコンピュータの言語に翻訳されたプログラム

# Javaで作成したプログラムの実行

□ main という決まった名前のメソッドから実行開始 基本的には順番に命令が実行される ■「繰り返し」や「条件分岐」があると順番が変更される

### 実行開始用オブジェクトを作る (Windowsの場合)

### □ 以下のプログラムをメモ帳で入力する ※ コンパイラは細かい間違いに厳しい → 大文字小文字なども間違いの無いように注意! □ 入力したら「Main.java」という名前で保存 ※ ファイルの種類を「すべて」にする

```
class Main { 
     public static void main(String[] args) { 
          Cat mike; 
         mike = new Cat();
          mike.cry(); 
     } 
}
```
## 実行開始用オブジェクトを作る (Macの場合)

#### □ 以下のプログラムをテキストエディットで入力する

※ コンパイラは細かい間違いに厳しい

→ 大文字小文字なども間違いの無いように注意!

※ 「フォーマット」メニューの「標準テキストにする」で標準テキストにして作成

#### □ 入力したら「Main.java」という名前で保存

※ 保存するときにファイルの拡張子を「.java」にする

```
class Main { 
     public static void main(String[] args) { 
          Cat mike; 
        mike = new Cat();
         mike.cry(); 
     } 
}
```
コンパイル+実行

## □ 先ほどと同じように Main.java をコンパイル 以下のように入力してプログラムを実行させる

java Main

□画面に「Mew!!」と表示されたらOK

## オブジェクトの作成

## □ クラス=プログラムの実行時に自動的に作成 ※ 1つしか無いからそれでいい

- □ インスタンス=プログラム中で必要に応じて作成
	- ■new 命令で新しいインスタンスを作る

 $mike = new Cat()$ ;

■作ったインスタンスを変数(mike)に入れておく ■ インスタンスの区別をするため